# **RouteGadget für nationale Orientierungslauf-Veranstaltungen Offizieller ÖFOL-Leitfaden für durchführende Vereine**

# **Wie steht es um die Sicherheit?**

RouteGadget verwendet für die Darstellung der Karten ausschließlich Bilddateien. Mit der von uns vorgeschlagenen Bildauflösung kann daraus keine sinnvoll nutzbare Karte erstellt und gedruckt werden. Im Normalfall senden die Veranstalter ausschließlich Bilddaten bzw. die Bahndaten als XML-File. Der Verantwortliche für RouteGadget beim ÖFOL ist verpflichtet, die von den Veranstaltern übermittelten Daten geheimzuhalten.

### **Veröffentlichung**

Nach der Veranstaltung muss RouteGadget so rasch wie möglich online gestellt werden. Die Verwendung des Tools ist für alle nationalen Orientierungslauf-Veranstaltungen in Österreich verpflichtend.

# **RouteGadget für durchführende Vereine**

Damit ein Lauf auf RouteGadget publiziert werden kann, benötigen die Administratoren verschiedene Daten. Die Anforderungen an diese Daten werden im Folgenden detailliert beschrieben. Die Daten werden entweder als \*.zip-Datei gepackt oder als Einzelfiles per E-Mail gesendet an hl@oefol.at.

Die Lieferung der Daten sollte möglichst rasch nach der Veranstaltung erfolgen.

### **Benötigte Daten**

Für die Publikation eines Wettkampfes benötigen wir:

- Bahnlegungsdaten als OCAD- oder Condes-File
- Leere Karte als jpg (200 dpi)
- Postennetzkarte als jpg oder pdf
- XML-Bahnlegungsfile
- Zwischenzeitenergebnis als xml, außer bei Staffel und Mannschaft bzw. bei freier Reihenfolge der Posten

Mit der Übermittlung des OE Wettkampffiles *\*skd* und des Bahnlegungsfiles aus OCAD *\*ocd* oder CONDES *\*wcd* können Exportfehler – falsche Version – vermieden werden!

Der Maßstab spielt bei der Übermittlung der Dateien KEINE Rolle. Werden für den Wettkampf verschiedene Kartenmaßstäbe für die einzelnen Kategorien verwendet, so ist trotzdem nur eine leere Karte und eine Postennetzkarte zu übermitteln. ACHTUNG: Unterscheiden sich die Karten nicht nur im Maßstab sondern auch im inhaltlich, zB Sperrgebiete, wird nur die übermittelte Version angezeigt. Beim Export der Bahnlegungsdatei müssen ALLE Bahnen unabhängig vom Kartenmaßstab in einer Datei exportiert und übermittelt werden.

**JPEG-Datei der Karte:** Das Kartenfile kann direkt aus OCAD über die Exportfunktion erstellt werden. In den meisten Fällen ist eine Auflösung von 200 dpi für die Bildschirmdarstellung ausreichend. Falls für den Lauf Sperrgebiete bezeichnet sind, müssen diese in das Kartenfile integriert sein (andere Bahnlegungsobjekte verbergen und Karte inkl Sperrgebiete exportieren).

**Postennetzkarte:** Die Postennetzkarte wird nur zum Einrichten der Posten benötigt und nicht hochgeladen. Sie kann sowohl als jpg- oder auch als pdf-Datei übermittelt werden.

**XML-Bahnlegungsfile:** Die Bahndaten in Form eines XML2.0-Files können direkt aus dem Bahnlegungsteil von OCAD bzw. von anderen Bahnlegungsprogrammen exportiert werden. Voraussetzung für einen korrekten Export ist eine korrekt angelegte Bahnlegungsdatei. Laufen mehrere Kategorien dieselbe Bahn, so sind die Bahnen mit einer eindeutigen Bahnnummer im Menüpunkt Bahnlegung > Bahnen zu erfassen. Unter Bahnlegung > Kategorien muss dann das Kontrollkästchen "Kategorien automatisch erstellen" abgewählt werden. Anschließend muss jede der ausgeschriebenen Kategorien der entsprechenden Bahn zugeteilt werden. Bei Schlaufen OL muss für jede Schlaufenvariante eine Subkategorie erstellt werden. Komplexe Bahnanlagen (Schmetterling, Schlaufen etc.) bedürfen einer genauen Absprache.

**Export Zeitmesssystem:** Die Daten aus dem Zeitmesssystem müssen mit allen Zwischenzeiten in einem xml-Datenformat exportiert werden, ausgenommen Staffel, Mannschaft und freie Reihenfolge der Posten. Da muss das csv-Exportformat so umformatiert werden, dass die Spalten wie beim Einzelbewerb erscheinen. Die Exporte aus dem Zeitmesssystem dürfen auf keinen Fall in MS Excel geöffnet und nachbearbeitet werden! Allenfalls notwendige Korrekturen müssen grundsätzlich im Zeitmesssystem selbst durchgeführt werden.

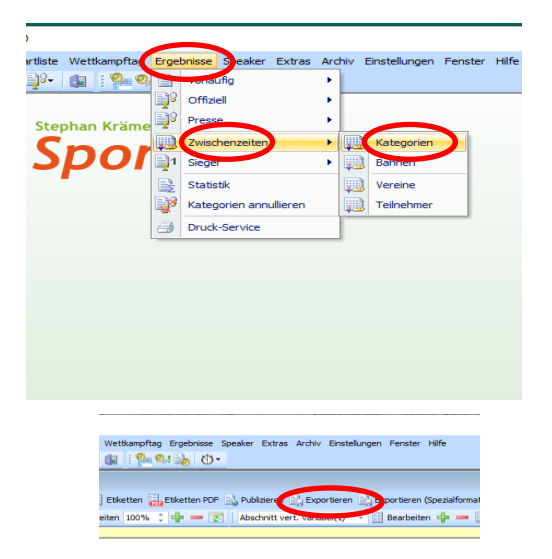

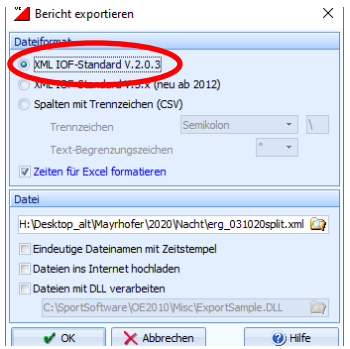